## **CALCOLO DIRITTI CAMERALI 2015**

L'elaborazione non è massiva, non può quindi essere eseguita in blocco per tutti i contribuenti. Va eseguita per singolo contribuente, in modo da poter richiamare i dati di fatturato presenti nel modello Irap ( che quindi è opportuno sia già stato elaborato )

L'elaborazione è presente solo nella gestione deleghe (da vers. 5.5.1), menu' strumenti -> calcolo diritti camerali. Se i dati in anagrafica unica fossero incompleti, comparirà l'avviso:

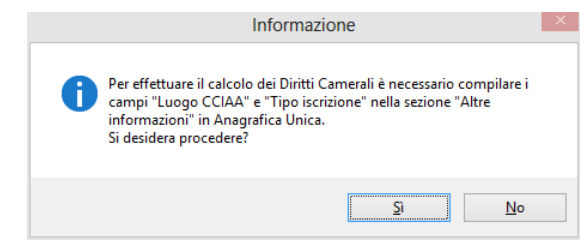

Se assenti, vanno completati i punti evidenziati e, se esistenti, indicate anche le unità locali.

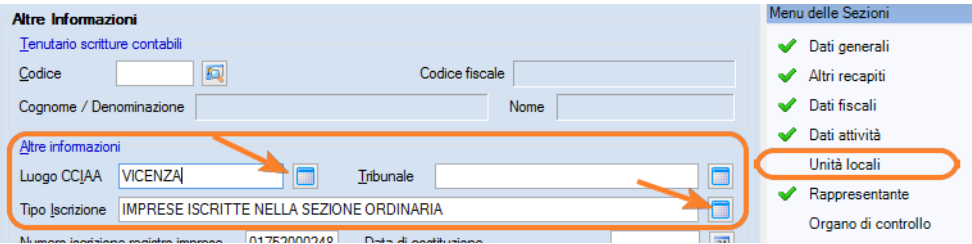

## La funzione richiederà di indicare il periodo per il calcolo

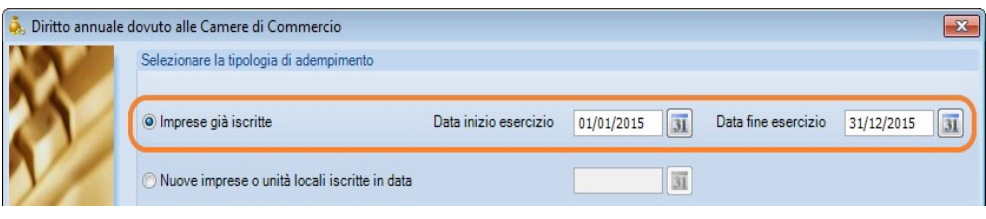

## proseguire con avanti

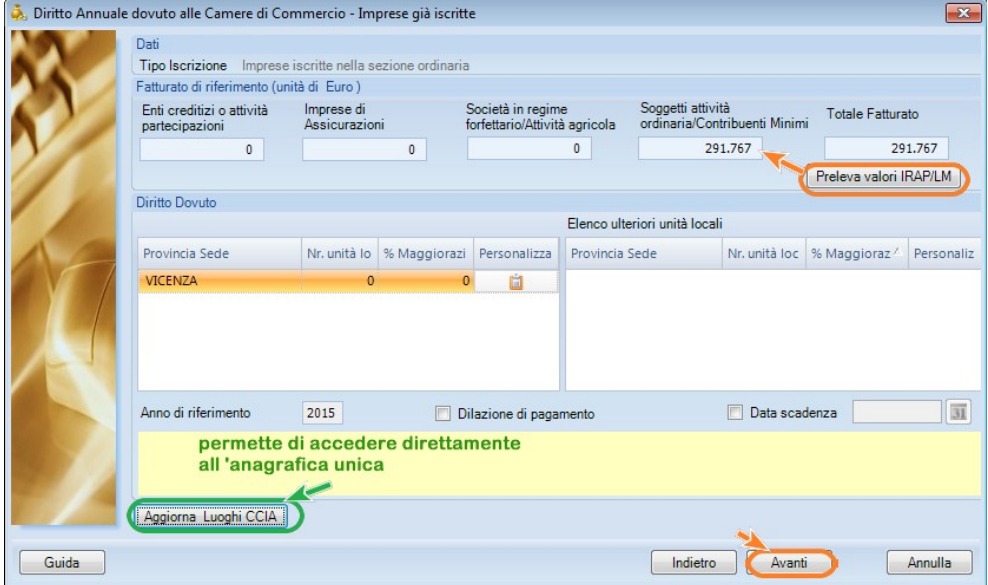

e prelevare dal quadro Irap o indicare manualmente il valore del fatturato

proseguire con 'avanti' per generare la delega.

La casella "**dilazione di pagamento**" serve per spostare la data di versamento al 16/07.

Vi ricordiamo di cliccare su "stampa riepilogo" per ottenere e stampare il prospetto del calcolo appena effettuato. Diversamente verrà creata solo la delega F24.

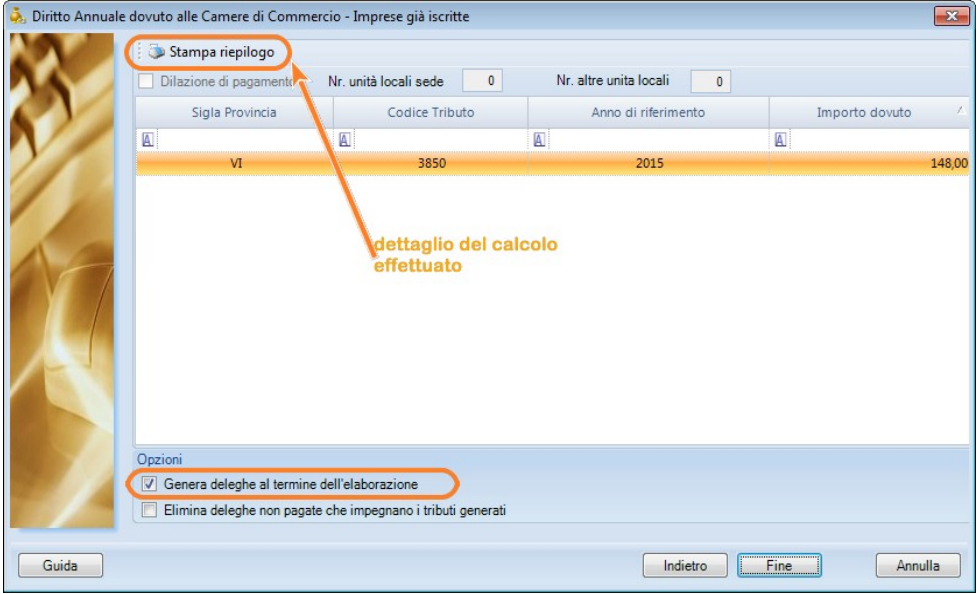

Togliendo il visto "genera delega al termine dell'elaborazione" sulle opzioni, sarà possibile riportare il tributo a debito nella gestione deleghe per una successiva generazione della delega assieme ad altri tributi (es. IVA al 16/06 )

## **IN EVIDENZA - IMPORTI DIRITTI 2015**

Gli importi del diritto annuale camerale per l'anno 2015 **sono stati ridotti del 35%** rispetto a quelli previsti per l'anno 2014 (art. 28 legge 11 agosto 2014, n. 114). La riduzione riguarda TUTTE le imprese, sia quelle che si iscrivono nel corso del

2015, sia quelle iscritte in precedenza.

Le modalità di determinazione degli importi da pagare sono diverse per le imprese che si iscrivono nel corso dell'anno 2015 rispetto a quelle già iscritte al 31 dicembre 2014.